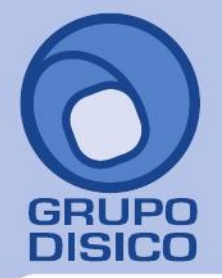

## **GRUPO DISICO ASESORES, S. DE R.L. DE C.V.**

José Joaquín Arriaga No. 72 Altos Colonia Obrera Delegación Cuauhtémoc C.P. 06800, México D.F. Tels: 5681-3077, 3097-5629

# **IMPORTAR CATÁLOGO DE CLIENTES/DEUDORES.**

Guía de importación de Clientes/Deudores al sistema SuperADMINISTRADOR.

#### **Pasos previos y requerimientos:**

- Tener instalado el sistema SuperADMINISTRADOR.
- Descargar layout de ejemplo de importación de catálogo de "**Clientes/Deudores**" del sistema SuperADMINISTRADOR (Menú Utilerías - Importar/Exportar-Pestaña Importar).
- Manejador de hoja de cálculo.
- Manejador de empaquetado .ZIP.

Entre al sistema SuperADMINISTRADOR haga clic en el menú "**Utilerías**" y seleccione el submenú "**Importar/Exportar**", el sistema presenta la siguiente pantalla:

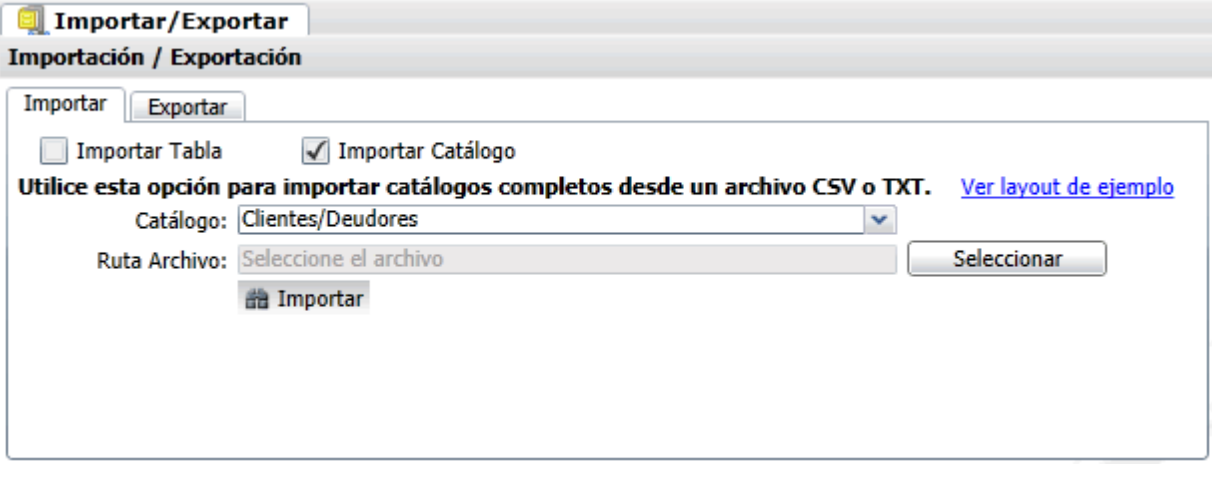

**Pestaña Importar.** Active la opción "**Importar Catálogo**", en el campo **Catálogo** seleccione "**Clientes/Deudores**" y haga clic en "Ver layout de ejemplo", indique el directorio donde guardar el archivo .CSV compactado en .ZIP. Descomprima el archivo "**Layout-Clientes.zip**" y abra el archivo "**Layout-Clientes.csv**" con Microsoft Office Excel.

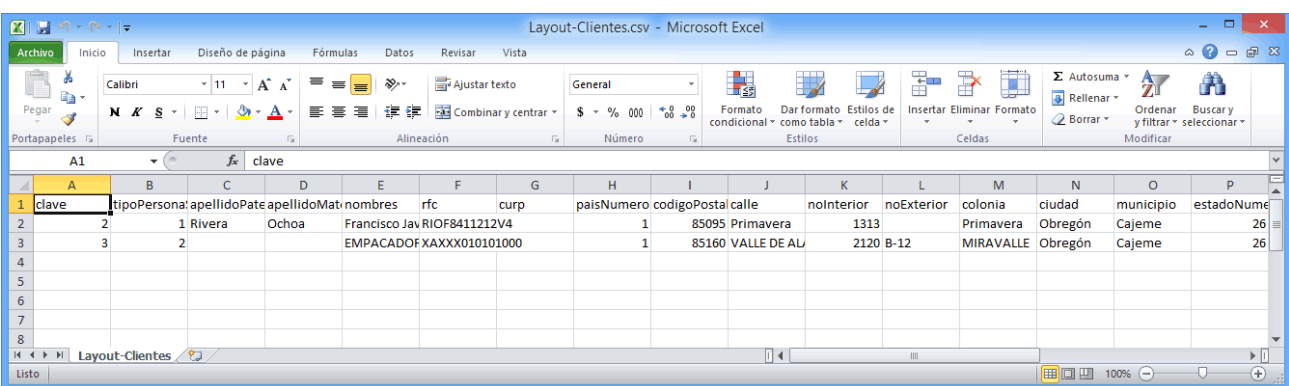

www.disico.com.mx

## **GRUPO DISICO ASESORES, S. DE R.L. DE C.V.**

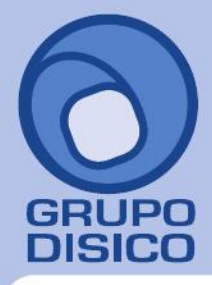

José Joaquín Arriaga No. 72 Altos Colonia Obrera Delegación Cuauhtémoc C.P. 06800, México D.F. Tels: 5681-3077, 3097-5629

Contenido del archivo del Catálogo Clientes/Deudores: **A=clave.** Número de clave que identifica al Cliente/Deudor. **B=tipoPersonaSAt.** Tipo de persona ante el SAT. Dónde: 1=Persona Física y 2=Persona Moral. **C=apellidoPaterno.** Apellido paterno del Cliente/Deudor (30 letras). **D=apellidoMaterno.** Apellido materno del Cliente/Deudor (30 letras). **E=nombres.** Nombre completo del Cliente/Deudor (30 letras). **Persona Moral.** Nombre completo de la Sociedad (100

caracteres).

**F=rfc.** Registro Federal de Contribuyentes de Persona Física/Moral.

**G=curp.** Clave Única de Registro de Población (LLLLaammddSeeCCChD), sólo en Persona Física.

**H=paisNumero.** Número de País del Cliente/Deudor. Dónde: 1=México, 2=The United States Of America y 3=Canadá. **I=codigoPostal.** Código Postal del Cliente/Deudor (5 dígitos).

**J=calle.** Calle (80 caracteres).

**K=noInterior.** Número Interior (15 caracteres).

**L=noExterior.** Número Exterior (15 caracteres).

**M=colonia.** Colonia o Asentamiento Rural (40 caracteres).

**N=ciudad.** Ciudad (40 caracteres).

**O=municipio.** Municipio o Delegación (40 caracteres).

**P=estadoNumero.** Estado o Entidad Federativa (2 dígitos). Ejemplo: 26=Sonora.

Dónde:

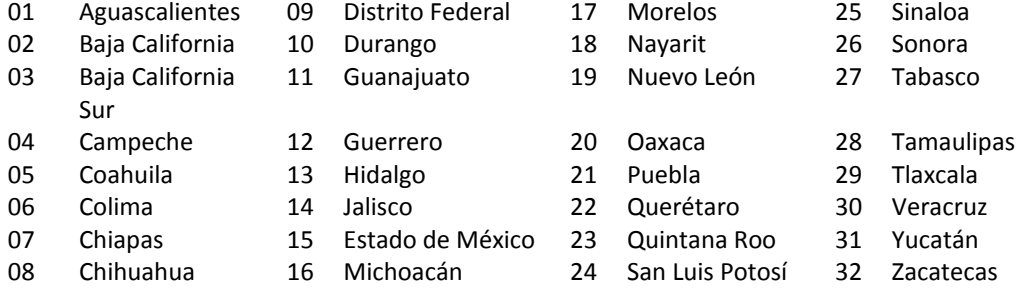

Continuación contenido del archivo Catálogo Clientes/Deudores:

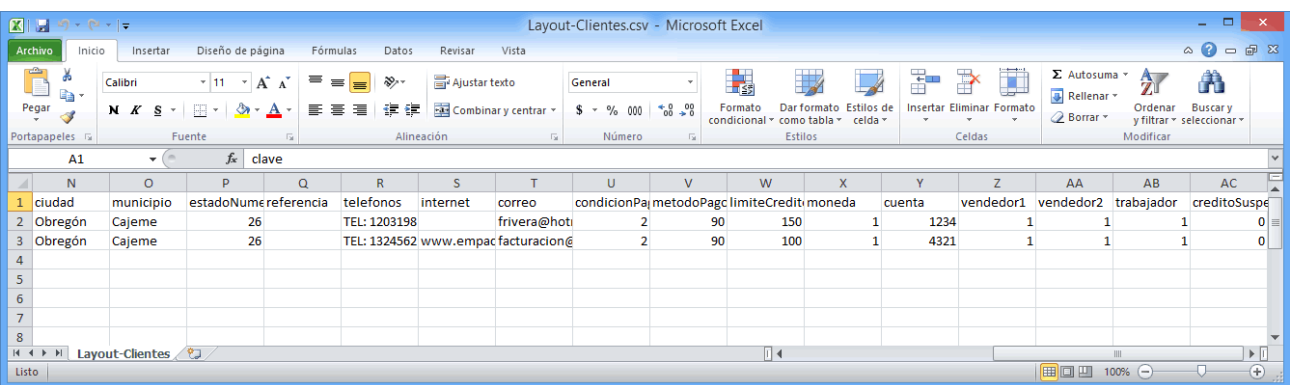

www.disico.com.mx

## **GRUPO DISICO ASESORES, S. DE R.L. DE C.V.**

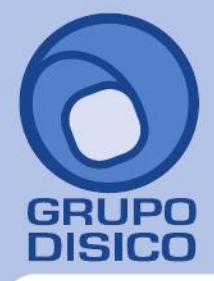

José Joaquín Arriaga No. 72 Altos Colonia Obrera Delegación Cuauhtémoc C.P. 06800, México D.F. Tels: 5681-3077, 3097-5629

**Q=referencia.** Entre que calles u otra referencia (100 caracteres). **R=telefonos.** LADA, Teléfonos, Fax, Celular y/o Nextel (100 caracteres). **S=internet.** Página en Internet, Correo Electrónico, Messenger y/o Skype (100 caracteres). **T=correo.** Dirección de correo electrónico del Cliente. **U=condicionPago.** Condición de Pago del Cliente. Ejemplo: 2=Contado. **Dónde:**  01=Anticipo 30=30 días 02=Contado 31=30/2 07=7 días 32=30/3 15=15 días

**V=metodoPago.** Método de Pago del Cliente. **Ejemplo: 90=No Identificado.**

#### **Dónde:**

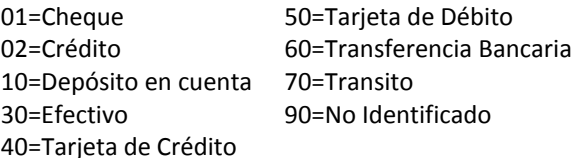

**W=limiteCredito.** Límite de Crédito para el Cliente, en miles. **X=moneda.** Tipo de Moneda con la que se le Vende al Cliente. Ejemplo: 1=Peso Mexicano. **Y=cuenta.** Últimos 4 dígitos de Cuenta de la cual nos paga el Cliente. **Z=vendedor1.** Vendedor asignado al Cliente. Ejemplo: 1=Supervisor. **AA=vendedor2.** Vendedor 2 asignado al Cliente. Ejemplo: 1=Supervisor. **AB=trabajador.** Trabajador que proporciona los servicios al Cliente. Ejemplo: 1=Supervisor. **AC=creditoSuspendido.** 0=Crédito no suspendido y 1=Crédito suspendido.

Una vez terminada la captura de Clientes/Deudores a importar al sistema SuperADMINISTRADOR grabe el archivo con la misma extensión .CSV.

Entre al sistema SuperADMINISTRADOR y haga clic en el menú "**Utilerías**" y seleccione el submenú "**Importar/Exportar**".

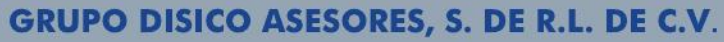

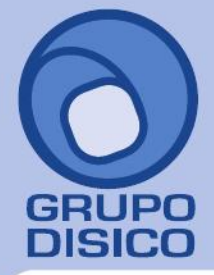

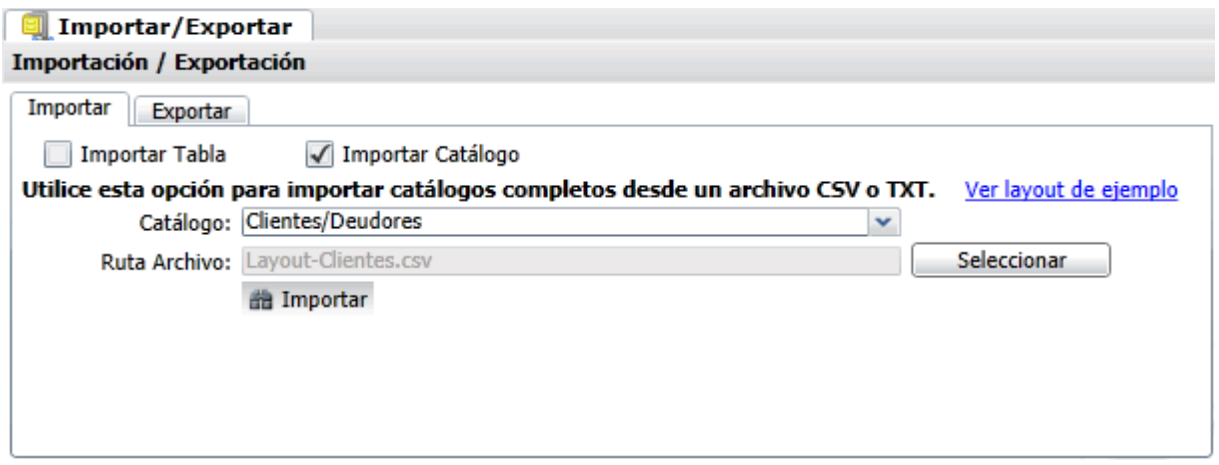

#### **Pestaña Importar.**

Active la opción "**Importar Catálogo**", en el campo **Catálogo** seleccione "**Clientes/Deudores**" y haga clic en el botón "**Seleccionar**" e indique la ruta del archivo .CSV a importar. Para importar los Clientes/Deudores haga clic en el botón "**Importar**".

Nota. Al llevar a cabo el proceso de importación el sistema solamente agrega los registros, no actualiza datos. Para verificar la correcta importación de los registros haga clic en el menú "**Cuentas por Cobrar**" y seleccione el submenú "**Clientes/Deudores**".

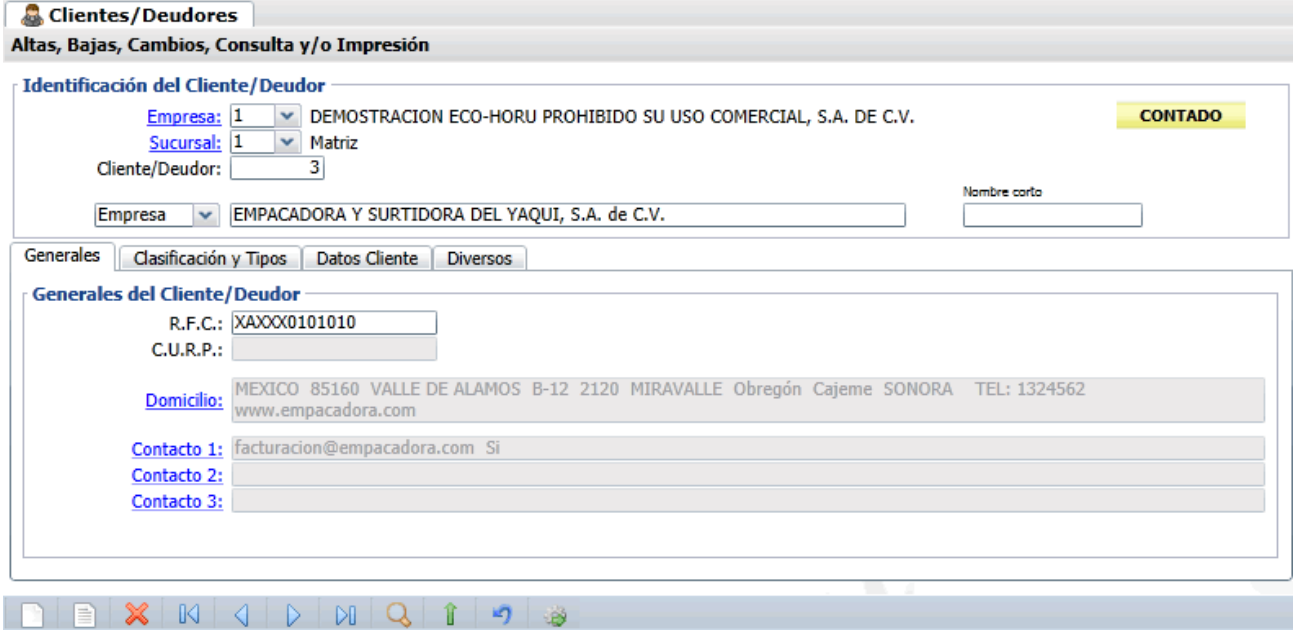

Corrobore la importación correcta de c/u de los registros.